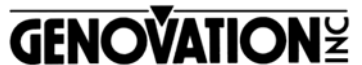

17741 MITCHELL NORTH IRVINE CALIFORNIA 92614 USA FAX:(949)833-0322 PHONE:(949)833-3355 E-MAIL:mail@genovation.com INTERNET:http://www.genovation.com

### **MICROPAD 630 USB & PS/2 Compatible**

#### **Introduction**

The Micropad 630 is designed to connect to any standard USB (1.0 to 2.0) port or any PS/2 compatible keyboard port. It features fast installation, convenience and timesaving advantages.

### **Features**

- USB (1.0 & 2.0) Uses standard MS Windows USB HID drivers.
- •Includes USB to PS/2 plug to connect with PS/2 keyboard port.
- $\bullet$ 21 keys (Standard numeric keypad)
- •Includes "Back-Space", "Esc", "TAB", and "\" keys

# **System Requirements**

The Micropad 630 requires a computer with either one available USB port, or a standard PS/2 keyboard port, and requires an MS Windows operating system that supports USB

## **Installation**

If you have not previously used the USB port on your computer, turn off the computer and plug the 630 into the USB port. Turn the computer on and Windows will automatically sense the presence of the USB keypad and will automatically install the built-in Windows software driver. Thereafter, you may "hot" connect the keypad at any time and the computer should immediately recognize the presence of the keypad. You may also use the USB to PS/2 plug to connect to a standard PS/2 keyboard port. The PC must be "OFF" when connecting to a PS/2 port, then powered "ON". The PC will recognize the PS/2 keypad and function without drivers.

If Win 95 does not recognize the USB keypad, most likely, you will need to upgrade to Win 95 version 2.1 or higher (must say 'With USB Support' on the CD) or to Windows 98, Windows 2000 or XP. Currently, Windows NT version 4 does not support any USB devices.

The Num-Lock key on the keypad controls whether the keypad outputs numbers or cursors keys. On some laptop computers, Microsoft Windows causes the Num-Lock key on the keypad to invert the numeric key cluster imbedded in the main laptop keyboard. To correct this condition, install the

"Numock-Commander" driver from the "Genovation Products CD-ROM" that was included with the keypad. Once installed, it will block the keypad Num-Lock key from affecting your laptops keyboard.

### **WARRANTY REPAIR SERVICE AND LICENSE**

Genovation, Incorporated ("Genovation") warrants this product to be in good working order and free from defects in materials and workmanship under normal use for a period of one year from the date of purchase. Any abuse including opening the case will void the warranty. Your sole remedy and Genovation's entire liability for this product will be repair or replacement as provided for above, or at Genovation's option, the refund of your purchase price. **A RETURN MATERIAL AUTHORIZATION (RMA) number is required before returning a product. Please contact Customer Service for instructions and shipping cost before returning any product. Returns without an RMA will be returned unopened.**

**FCC CERTIFICATION**: The USB Micropad has been certified to comply with FCC and other test standards. See label on the product for confirmation.

**FCC CERTIFICATION REQUIRED STATEMENT WARNING**: This equipment has been certified to comply with the limits for a Class B Computing Device, pursuant to Subpart J of Part 15 of the FCC rules. Only peripherals (computer, computer input/output devices, terminals, printers, etc.) certified to comply with the Class B limits may be attached to this device. Operation with non-certified peripherals is likely to result in interference to radio and TV reception.

**NOTE:** This equipment generates and uses radio frequency energy and if not installed and used properly, that is, in strict accordance with the manufacturer's instructions, may cause interference to radio and television reception. It has been type tested and found to comply with the limits for Class B computing devices in accordance with the specifications in Subpart J of part 15 of the FCC Rules, which are designed to provide reasonable protection against such interference in a particular installation. If this equipment does cause interference to radio or television reception, which can be determined by turning the equipment off or on, the user is encouraged to try to correct the interference by one or more of the following measures:

- \* Reorient the receiving antennas
- \* Relocate the computer with respect to the receiver
- \* Move the computer away from the receiver
- \* Plug the computer and receiver into different circuits

If necessary, the user should consult the dealer or an experienced radio/television technician for additional suggestions. The user may find the following booklet prepared by the Federal Communications Commission helpful: "How to identify and Resolve Radio-TV Interference Problems". This booklet is available from the U.S. Government Printing Office, Washington, DC 20402.